# ΕΚΠΑΙΔΕΥΤΙΚΟ ΣΕΝΑΡΙΟ

### «Εμπλουτισμός μαθήματος με πραγματολογικά στοιχεία με QR codes»

#### *Γνωστικό αντικείμενο: Ψυχολογία*

Δημιουργός: Αργύριος Μπίρης, ψυχολόγος

#### *Γενική περιγραφή περιεχομένου*

Βασικές γνώσεις, κοινωνική διαντίδραση

#### *Δυσκολία*

Μικρής δυσκολίας για παιδιά γυμνασίου

#### *Διδακτικοί στόχοι*

- Να μάθουν οι μαθητές να ερευνούν
- Να δημιουργούν πληροφορία και εμπλουτισμένο περιεχόμενο

#### *Θεματική ταξινομία*

- Γενικές γνώσεις
- Χρήση νέων τεχνολογιών
- Αντεστραμμένη τάξη

#### *Τύπος διαδραστικότητας*

Ενεργητική μάθηση, συνεργατική μάθηση, μάθηση σε ομάδες

#### *Εκπαιδευτική βαθμίδα*

Όλες οι τάξεις του γυμνασίου

#### *Προτεινόμενη ηλικιακή ομάδα*

12 ως 15 ετών

#### *Εκπαιδευτικό πρόβλημα*

Η αναζήτηση πληροφοριών και η εισαγωγή τους σε κείμενο βοηθά τους μαθητές να κατανοήσουν καλύτερα το αντικείμενο, αντί να το ακούν παθητικά. Επίσης, πρέπει να συνεργαστούν για το αποτέλεσμα.

#### *Φάσεις*

45΄ σε μία διδακτική ώρα

#### *Χώρος διεξαγωγής*

Εντός τάξης

#### *Υλικό και λογισμικό*

- Ταμπλέτες ή υπολογιστές
- Εκτυπωτές και κόλλες Α4
- QR codes (Quick Response Codes). Τα παράγουμε με κάποια τρίτη εφαρμογή λχ το QR code tiger [\(https://www.qrcode-tiger.com/\)](https://www.qrcode-tiger.com/).

#### *Λέξεις-κλειδιά της θεματικής του σεναρίου*

- QR codes
- Βασικές γνώσεις
- Συνεργασία σε ομάδες

# ΦΥΛΛΟ ΕΡΓΑΣΙΑΣ

### Εμπλουτίστε ένα απλό μάθημα

#### *Εισάγοντας το αντικείμενο*

Ο εκπαιδευτικός εξηγεί τι είναι τα qr codes στα παιδιά. Τους δείχνει πώς δημιουργούμε ένα qr code με τη χρήση μιας τρίτης εφαρμογής όπως το qr code tiger, τι περιεχόμενο μπορούμε να έχουμε και πώς στοχεύουμε έναν κώδικα QR για να οδηγηθούμε στο περιεχόμενο.

#### *Αναλυτικές οδηγίες:*

«Για να δημιουργήσετε ένα QR code για ένα σύντομο βίντεο σχετικά με την άλωση της Κωνσταντινούπολης στο YouTube, μπορείτε να ακολουθήσετε τα παρακάτω βήματα:

- Ανοίξτε το YouTube και επιλέξτε το βίντεο που θέλετε να συνδέσετε με το QR code.
- Πατήστε το κουμπί "Κοινοποίηση" κάτω από το βίντεο.
- Πατήστε το κουμπί "Ενσωμάτωση" και αντιγράψτε τον κώδικα ενσωμάτωσης.
- Πηγαίνετε σε μια ιστοσελίδα δημιουργίας QR code, όπως η qr code tiger.
- Επικολλήστε τον κώδικα ενσωμάτωσης στο πεδίο κειμένου της ιστοσελίδας QR code.
- Προσαρμόστε το μέγεθος και το σχήμα του QR code στις προτιμήσεις σας.
- Πατήστε το κουμπί "Δημιουργία QR code" και αποθηκεύστε το QR code στον υπολογιστή σας.

Το QR code μπορείτε τώρα να το τοποθετήσετε σε οποιοδήποτε έγγραφο ή αφίσα ή άλλο μέσο μεταφοράς πληροφοριών που θέλετε. Όταν κάποιος σαρώσει το QR code με το κινητό του τηλέφωνο, θα ανοίξει αυτόματα το βίντεο στο YouTube.»

Κάνει μία επίδειξη και μετά χωρίζει την τάξη σε ομάδες. Κάθε ομάδα έχει μία σελίδα κειμένου που πρέπει να εμπλουτίσει με τρία qr codes:

- 1. Ένα με περιεχόμενο βίντεο
- 2. Ένα με εικόνα
- 3. Ένα με άρθρο της Wikipedia

Τυπώνουν το κείμενο.

Μετά, οι ομάδες με μονούς αριθμούς δίνουν το κείμενό τους σε αυτές με ζυγούς και τούμπαλιν. Συζητούν για την ποιότητα των δεσμών μέσω των qr codes, εάν έχουν μπει σε καίρια σημεία, εάν δίνουν ενδιαφέρουσα και χρήσιμη πληροφορία κοκ.

Ο εκπαιδευτικός παρακολουθεί τις ομάδες καθ΄όλη τη διάρκεια του παιχνιδιού.

### *Υλικό:*

Ηλεκτρονικό κείμενο που διαμοιράζεται με κάποιο συγκεκριμένο θέμα.

Υπολογιστές και φορητές συσκευές

### *Δείγμα κειμένου παρακάτω:*

## Η άλωση της Κωνσταντινούπολης

Η άλωση της Κωνσταντινούπολης συνέβη το 1453 μ.Χ. και αποτέλεσε ένα από τα σημαντικότερα γεγονότα στην ιστορία της Ανατολής και της Δύσης. Η πτώση της πόλης στα χέρια των Οθωμανών σηματοδότησε το τέλος της Βυζαντινής αυτοκρατορίας και την ανατροπή ενός από τους σημαντικότερους και παλαιότερους πολιτισμούς της ανθρωπότητας.

Η άλωση ξεκίνησε στις 6 Απριλίου 1453, όταν οι Οθωμανοί κατέλαβαν την πόλη μετά από μήνες πολιορκίας και χαρακτηρίζεται από τις σφαγές, τη λεηλασία και την καταστροφή πολλών σημαντικών μνημείων και κτιρίων της πόλης. Οι Οθωμανοί ευθύνονται για την καταστροφή και της Αγίας Σοφίας, του μεγαλύτερου και σημαντικότερου ναού της Βυζαντινής Αυτοκρατορίας, ο οποίος άλλαξε μετά την άλωση σε τζαμί.

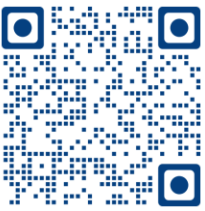

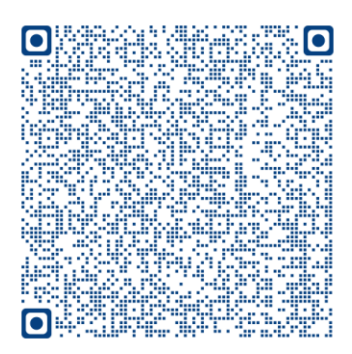

Στη διάρκεια της πολιορκίας, ο Βυζαντινός αυτοκράτορας Κωνσταντίνος ΙΑ΄ Παλαιολόγος προσπάθησε να αντιμετωπίσει την κατάσταση με πολλούς τρόπους, όπως τη συγκέντρωση στρατιωτικών δυνάμεων, την κλήση σε βοήθεια από τη Δύση και τη χρήση της φωτιάς για την καταστροφή των πλοίων των Οθωμανών στην Κερατέα. Ωστόσο, οι προσπάθειες αυτές απέτυχαν και η πόλη έπεσε στα χέρια των Οθωμανών.

Η άλωση της Κωνσταντινούπολης είχε σημαντικές συνέπειες στην πολιτική και κοινωνική κατάσταση της περιοχής. Η πόλη έγινε η πρωτεύουσα του Οθωμανικού Κράτους και οι Οθωμανοί κυριάρχησαν στην περιοχή για τα επόμενα τριακόσια χρόνια. Η άλωση της Κωνσταντινούπολης επηρέασε επίσης την επιστροφή στην αρχαία κλασική περίοδο και τη δημιουργία της Αναγέννησης στη Δύση. Η άλωση της Κωνσταντινούπολης έχει αναγνωριστεί ως ένα από τα σημαντικότερα γεγονότα της ιστορίας, με σημαντικές συνέπειες για την Ευρώπη και τη Μέση Ανατολή. Άνοιξε τον δρόμο για τη διάδοση του Ισλάμ στην περιοχή και επηρέασε την πολιτική και κοινωνική ζωή της περιοχής για αιώνες.

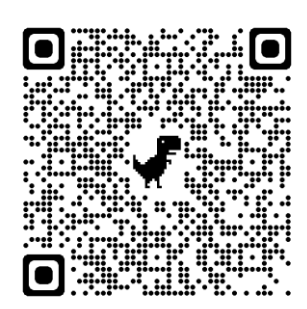

# ΑΝΑΣΤΟΧΑΣΜΟΣ

### Ανατροφοδότηση από τα παιδιά

Συνολικά, είναι σημαντικό ότι τα παιδιά μπήκαν στη διαδικασία αναζήτησης και ενσωμάτωσης πληροφορίας με τεχνικό τρόπο. Δεν ήταν πολύ δύσκολη διαδικασία. Επίσης, έμαθαν περισσότερα για τα qr codes και μάλλον θα τα χρησιμοποιούν περισσότερο στο μέλλον με τα κινητά τους ή άλλες φορητές συσκευές για να αντλήσουν πληροφορίες.

## Σύντομη αξιολόγηση

Συνολικά ήταν μία πολύ χρήσιμη διαδικασία.

Απαιτείται η συμμετοχή του εκπαιδευτικού για να εξηγεί, να επιβλέπει και να υποβοηθά.

Καλό θα ήταν να εισαχθεί περισσότερο στα χάρτινα βιβλία.